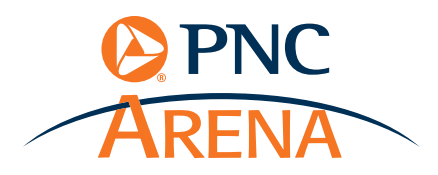

Follow these simple instructions to access your mobile parking pass using the **Ticketmaster Website (ticketmaster.com)** on your smart device. There are no print at home options for your mobile tickets or mobile parking passes. Your phone is your ticket!

#### **step one:**

1

Log into Ticketmaster website using your smart phone.

### **step two:**

Log in using your predetermined username and password. This was created when you first made your account.

## **step three:**

Find the event you are needing to access tickets for and tap on 'View Tickets'

# **step four:**

If you purchased tickets and parking, there will be two sections: 'My Tickets' and 'Event Extras.'

To access your parking pass, tap on 'View' under 'Event Extras' section where PNC Arena Parking is listed.

# **step five:**

Once you tap on 'View', your parking pass will display.

The Cashier will scan the QR code to verify the pass.

*Duplicates will not be accepted.*

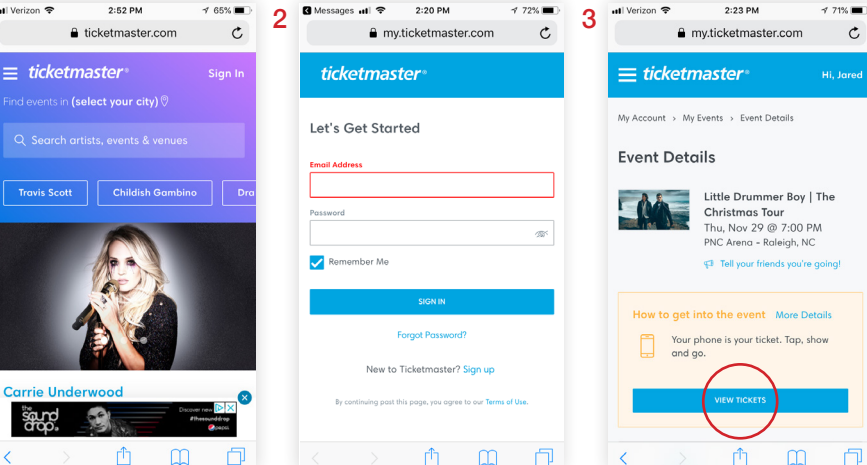

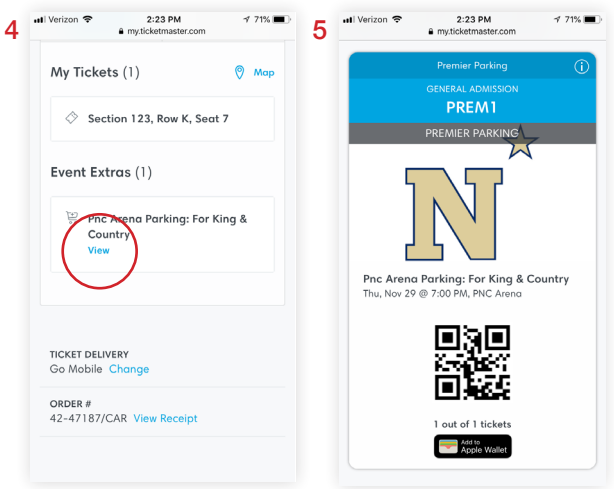